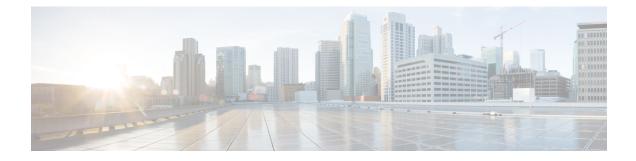

## **Disabling Clients with Random MAC Address**

- Information About Disabling Clients with Random MAC Addresses, on page 1
- Configuring Random MAC Address Deny (CLI), on page 1
- Verifying Denial of Clients with a Random MAC Address, on page 2

# Information About Disabling Clients with Random MAC Addresses

Wireless clients used to associate with a wireless network using the MAC address that is assigned, for the Wi-Fi network interface card (NIC), during manufacture. This globally unique MAC address assigned by the manufacturer is also known as burn-in address (BIA). BIA tracks end users with the help of the MAC address of the Wi-Fi. To improve the privacy of end user products, a locally enabled random MAC address is enabled for Wi-Fi operations.

Prior to Cisco IOS XE Bengaluru 17.5.1 Release, clients joining a wireless network using a random MAC address could not be tracked with ease. From Cisco IOS XE Bengaluru 17.5.1 Release onwards, the controller is equipped with a knob that denies the entry of clients with a random MAC address into the network. When the *local-admin-mac deny* knob is enabled on the controller, the association of a client joining the network with a random MAC address is rejected. By default, this feature is disabled on the controller.

This feature is not supported in Cisco Wave 1 access points.

### **Configuring Random MAC Address Deny (CLI)**

To stop the entry of clients with a random MAC addresses from joining a wireless network, enable the random MAC address deny knob, by following the steps given below.

#### Procedure

|        | Command or Action          | Purpose                           |
|--------|----------------------------|-----------------------------------|
| Step 1 | configure terminal         | Enters global configuration mode. |
|        | Example:                   |                                   |
|        | Device# configure terminal |                                   |

|        | Command or Action                                                     | Purpose                                                                                     |
|--------|-----------------------------------------------------------------------|---------------------------------------------------------------------------------------------|
| Step 2 | <b>wlan</b> wlan-profile-name <1-4096><br>SSID-network-name           | Configures the WLAN policy profile.                                                         |
|        | Example:                                                              |                                                                                             |
|        | <pre>Device(config)# wlan wlan-profile-name 8 ssid-network-name</pre> |                                                                                             |
| Step 3 | shutdown                                                              | Shuts down the WLAN.                                                                        |
|        | <pre>Example:<br/>Device(config-wlan)# shutdown</pre>                 |                                                                                             |
| Step 4 | [no] local-admin-mac deny                                             | Enables the random MAC address deny knob.                                                   |
|        | <b>Example:</b><br>Device(config-wlan)# local-admin-mac deny          | Use the <b>no</b> form of this command to disable the feature.                              |
| Step 5 | no shutdown                                                           | Enables the WLAN.                                                                           |
|        | Example:                                                              |                                                                                             |
|        | Device(config-wlan)# no shutdown                                      |                                                                                             |
| Step 6 | end                                                                   | Saves the configuration, exits the configuration mode, and returns to privileged EXEC mode. |
|        | Example:                                                              |                                                                                             |
|        | Device(config-wlan)# end                                              |                                                                                             |

#### **Verifying Denial of Clients with a Random MAC Address**

To verify the denial of a client with a random MAC address, run the **show wlan name** *wlan-profile-name* | **begin locally** command:

Device# show wlan name laa | begin locally Locally Administered Address Configuration Deny LAA clients : Enabled

To verify if a client address is a random MAC address, run the **show wireless client mac-address** *MAC-address* **detail** command:

Device# show wireless client mac-address 72xx.38xx.2axx detail Client MAC Address : 72xx.38xx.2axx Client MAC Type : Locally Administered Address Client IPv4 Address : 9.1.1.1 Client IPv6 Addresses : fexx::71xx:27xx:a7xx:efxx Client Username : 72xx.38xx.2axx

To verify how many random MAC clients are present in the system, run the **show wireless stats client detail** command:

Device# show wireless stats client detail Client Summary ------Current Clients : 1 Excluded Clients: 0 Disabled Clients: 0 Foreign Clients : 0 

```
Anchor Clients : 0
Local Clients : 1
Idle Clients : 0
Locally Administered MAC Clients: 1
```

To display the statistics of a specific client, run the **show wlan id** <1-4096> **client stats** command:

```
Device# show wlan id 8 client stats
Wlan Profile Name: wlan-profile, Wlan Id: 8
Current client state statistics:
   ------
 Authenticating
                       : 0
 Mobility
                       : 0
                      : 0
 IP Learn
 WebAuth Pending
                      : 0
 Run
                      : 1
Locally Administered MAC Clients
                                      : 1
```

**Note** Run the **show configuration wlan wlan-name** command on an AP, to view the status of the locally administered address (LAA) on the WLAN.